# Inspiron 3252 서비스 설명서

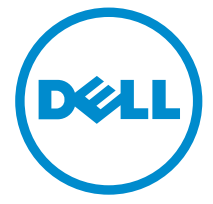

컴퓨터 모델: Inspiron 3252 규정 모델: D14S 규정 유형: D14S001

# 참고, 주의 및 경고

- 노트: "주"는 컴퓨터를 보다 효율적으로 사용하는 데 도움을 주는 중요 정보를 제공 합니다.
- 주의: "주의"는 하드웨어 손상이나 데이터 손실의 가능성을 설명하며, 이러한 문제 를 방지할 수 있는 방법을 알려줍니다.
- 경고: "경고"는 재산상의 피해나 심각한 부상 또는 사망을 유발할 수 있는 위험이 있음을 알려줍니다.

Copyright **©** 2015 Dell Inc. 저작권 본사 소유. 이 제품은 미국, 국제 저작권법 및 지적 재산권법에 의해 보호됩니다. Dell™ 및 Dell 로고는 미국 및/또는 기타 관할지역에서 사용되는 Dell Inc.의 상표 입니다. 이 문서에 언급된 기타 모든 표시 및 이름은 각 회사의 상표일 수 있습니다.

2015 - 07

개정 A00

목차

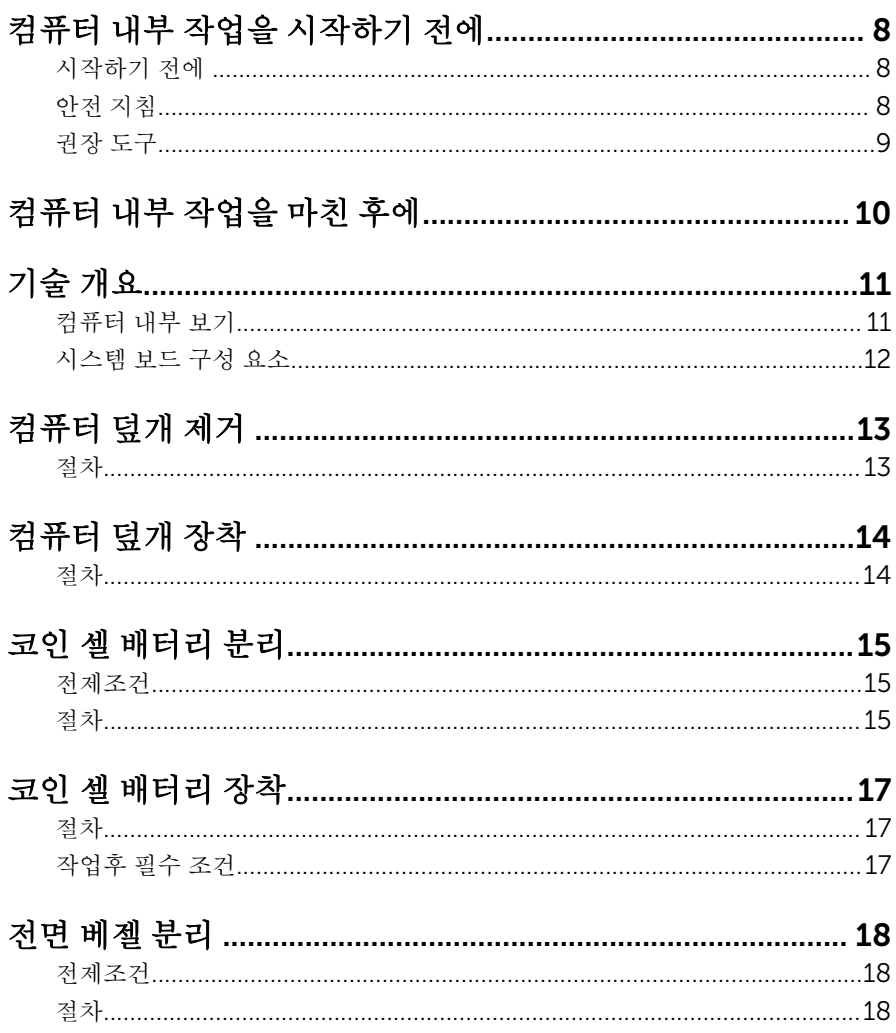

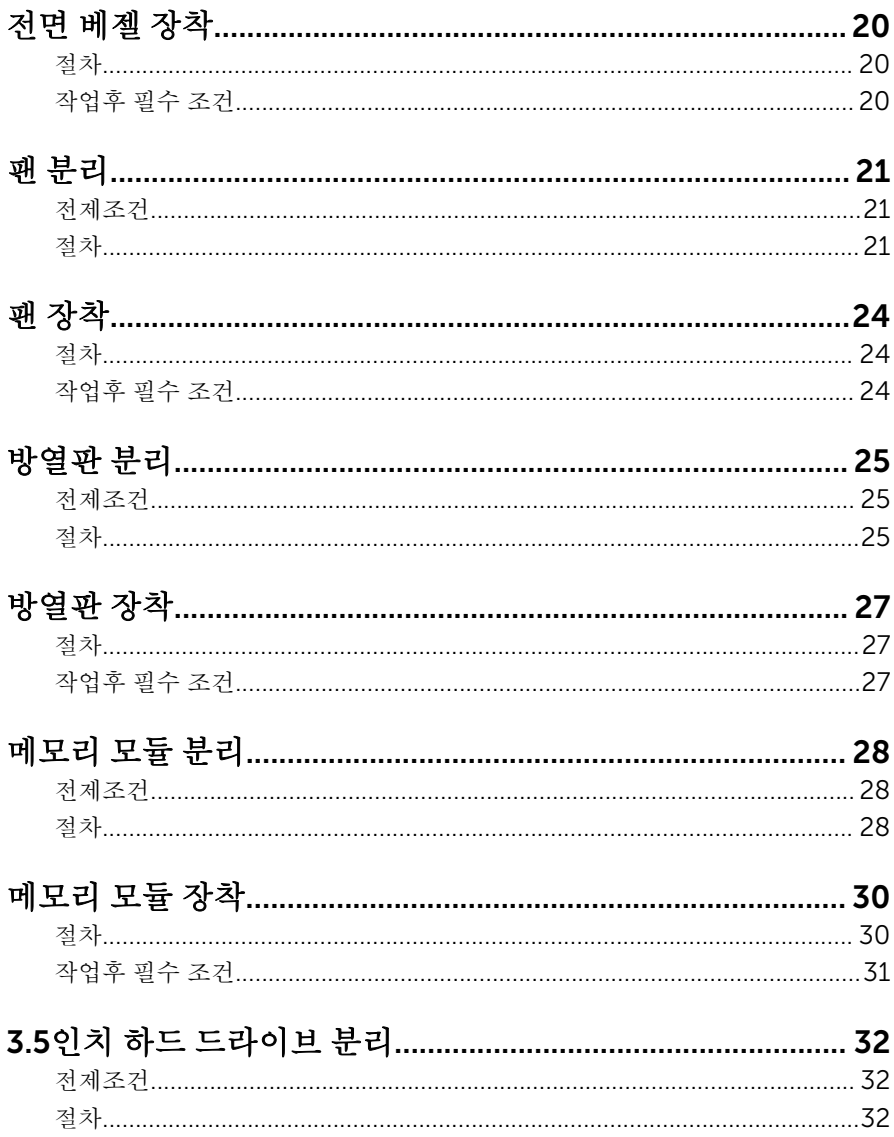

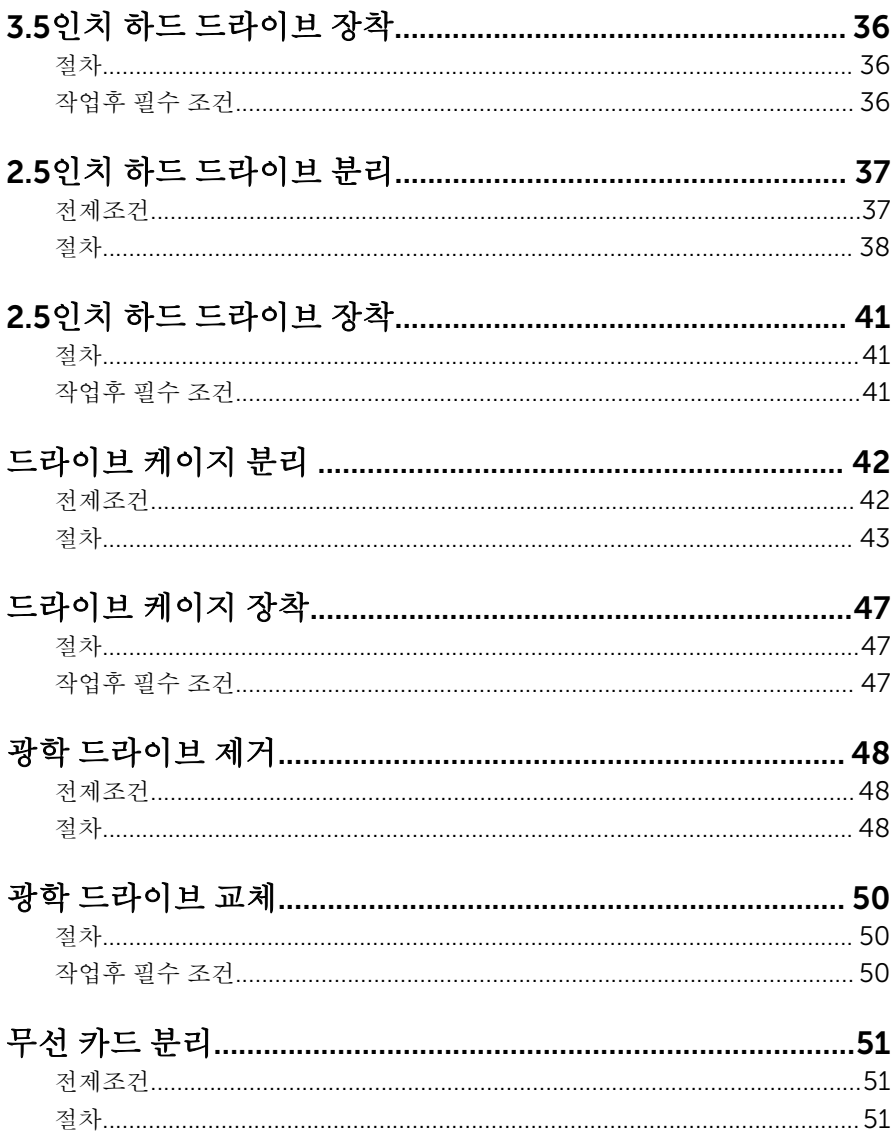

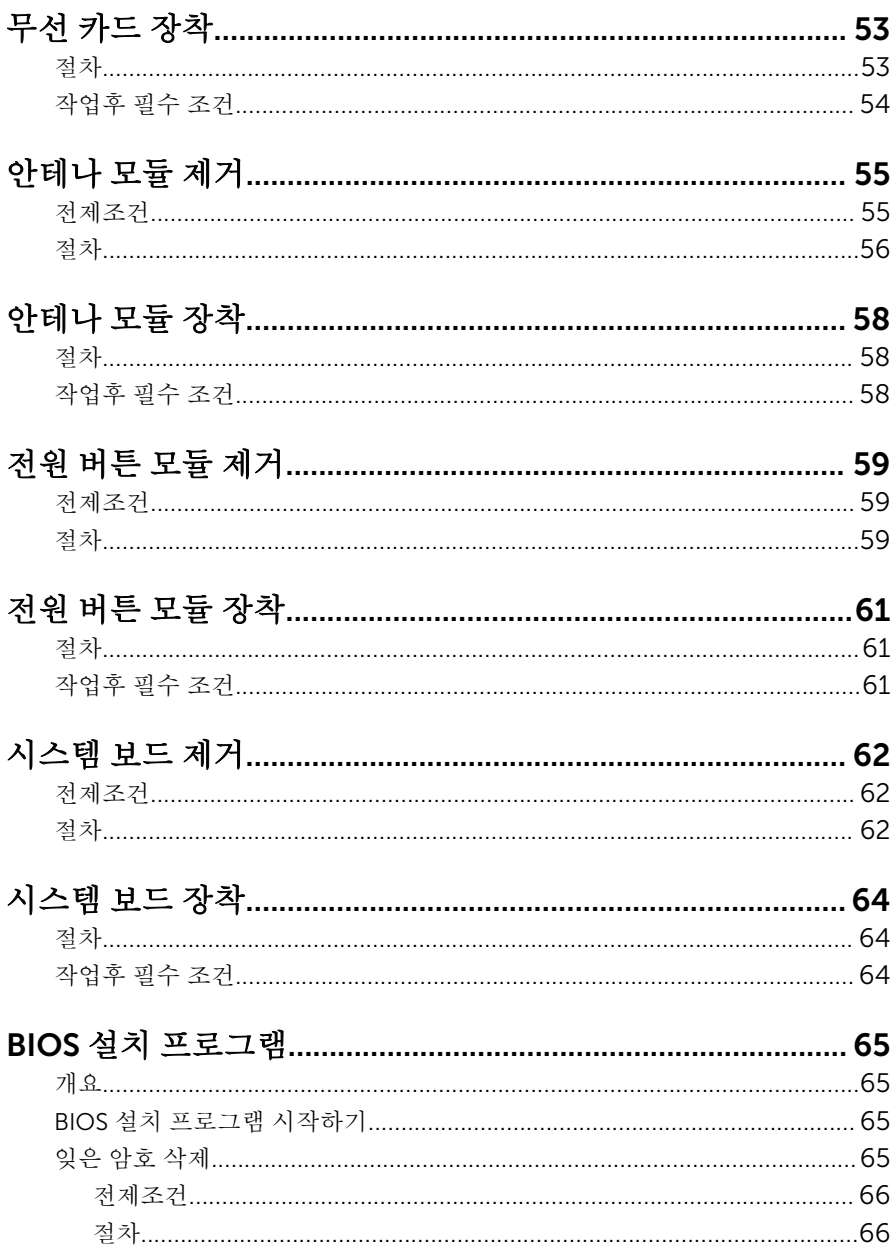

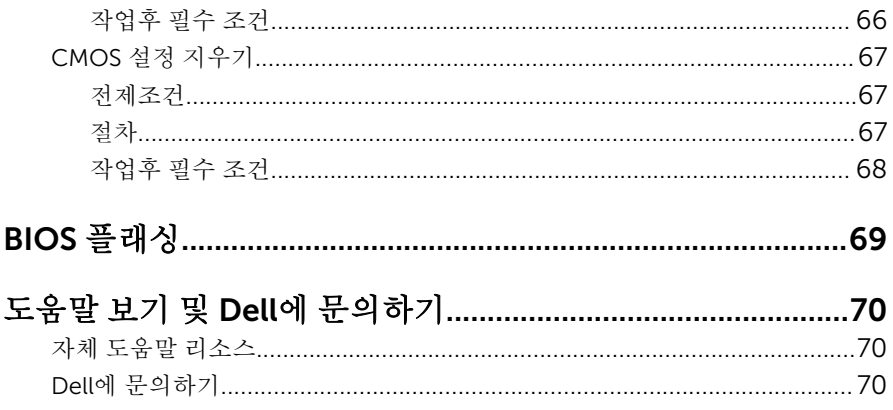

## <span id="page-7-0"></span>컴퓨터 내부 작업을 시작하기 전 에

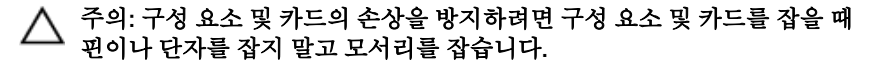

■ 노트: 이 문서의 이미지는 주문한 컴퓨터의 구성에 따라 조금씩 다를 수 있 습니다.

### 시작하기 전에

- 1 열려 있는 파일을 모두 저장하고 닫은 다음 사용 중인 응용 프로그램을 모두 종료합니다.
- 2 컴퓨터를 종료하십시오.
	- Windows 10: **시작 → ① 저워 → 종료**를 클릭하거나 누릅니다.
	- Windows 8.1: 시작 화면에서 전원 아이콘을 클릭하거나 ♥ → 종료를클 릭하거나 누릅니다.
	- Windows 7: 시작 → 종료를 클릭하거나 누릅니다.

노트: 다른 운영 체제를 사용하고 있는 경우 해당 운영 체제의 설명서에 서 종료 지침을 참조하십시오.

- 3 컴퓨터 및 모든 연결된 장치를 전원 콘센트에서 분리하십시오.
- 4 전화선, 네트워크 케이블 등과 같은 모든 케이블을 컴퓨터에서 분리합니다.
- 5 키보드, 마우스, 모니터 등과 같은 연결된 모든 주변 장치를 컴퓨터에서 분리 합니다.
- 6 해당하는 경우, 모든 미디어 카드 및 광학 디스크를 컴퓨터에서 분리합니다.
- 7 컴퓨터를 콘센트에서 분리한 후 전원 단추를 5초 정도 길게 눌러 시스템 보드 를 접지합니다.

## 안전 지침

컴퓨터의 손상을 방지하고 안전하게 작업하기 위해 다음 안전 지침을 따르십시 오.

- <span id="page-8-0"></span>경고: 컴퓨터의 내부 작업을 시작하기 전에 컴퓨터와 함께 제공된 안전 정보 를 반드시 읽고 숙지하십시오. 추가적인 안전에 관한 모범 사례 정보에 대해 서는 법적 규제 준수 홈 페이지(www.dell.com/regulatory\_compliance)를 참조하십시오.
- 경고: 컴퓨터 덮개 또는 패널을 열기 전에 전원을 모두 분리합니다. 컴퓨터 내부에서 작업한 후에는 전원을 연결하기 전에 덮개, 패널 및 나사를 전부 장 착합니다.
- 주의: 컴퓨터의 손상을 방지하려면 작업 표면이 평평하고 깨끗한지 확인합 니다.
- 주의: 구성 요소 및 카드의 손상을 방지하려면 구성 요소 및 카드를 잡을 때 핀이나 단자를 잡지 말고 모서리를 잡습니다.
- 주의: Dell 기술 지원 팀에서 승인하거나 지시한 경우에만 문제 해결 및 수리 작업을 수행할 수 있습니다. Dell사에서 공인하지 않은 서비스로 인한 손상 에 대해서는 보상을 받을 수 없습니다. 제품과 함께 제공된 안전 지침을 참조 하거나 www.dell.com/regulatory\_compliance를 방문해 주십시오.
- △ 주의: 컴퓨터 내부의 부품을 만지기 전에 컴퓨터 뒷면의 금속처럼 도색되지 않은 금속 표면을 만져 접지합니다. 작업하는 동안 도색되지 않은 금속 표면 을 주기적으로 만져 내부 구성 부품을 손상시킬 수 있는 정전기를 제거합니 다.
- 주의: 케이블을 분리할 때는 케이블을 직접 잡아 당기지 말고 커넥터나 당김 탭을 잡아 당깁니다. 일부 케이블에는 잠금 탭이 있는 커넥터가 달려 있으므 로 이와 같은 종류의 나비 나사를 분리해야 합니다. 케이블을 분리하기 전에 커넥터 핀이 구부러지지 않도록 평평하게 놓여있는지 확인하십시오. 케이블 을 연결하는 경우 포트 및 커넥터가 올바르게 정렬되었는지 확인하십시오.
- 주의: 매체 카드 판독기에서 설치된 카드를 모두 눌러 꺼냅니다.

### 권장 도구

이 문서의 절차를 수행하기 위해 다음 도구가 필요할 수 있습니다.

- 십자 드라이버
- 일자 드라이버
- 플라스틱 스크라이브

# <span id="page-9-0"></span>컴퓨터 내부 작업을 마친 후에

#### 주의: 컴퓨터 내부에 나사가 남아 있거나 느슨한 나사가 존재하는 경우 컴퓨 Δ 터가 심각하게 손상될 수 있습니다.

- 1 나사를 모두 장착하고 컴퓨터 내부에 남아 있는 나사가 없는지 확인합니다.
- 2 작업을 시작하기 전에 분리한 모든 외부 장치, 주변 장치 및 케이블을 컴퓨터 에 연결합니다.
- 3 작업을 시작하기 전에 분리한 모든 미디어 카드, 디스크 및 기타 부품을 다시 연결합니다.
- 4 전원 콘센트에 컴퓨터와 연결된 모든 장치를 연결합니다.
- 5 컴퓨터를 켭니다.

# <span id="page-10-0"></span>기술 개요

경고: 컴퓨터의 내부 작업을 시작하기 전에 컴퓨터와 함께 제공된 안전 정보 를 읽고 <u>컴퓨터 [내부에서](#page-7-0) 작업하기 전에</u>의 단계를 따르십시오. 컴퓨터 내부 작업 후에는 컴퓨터에 [내부에서](#page-9-0) 작업한 후에의 단계를 따르십시오. 안전 모 범 사례에 대한 자세한 내용은 www.dell.com/regulatory\_compliance의 규정 준수 홈페이지를 참고하십시오.

### 컴퓨터 내부 보기

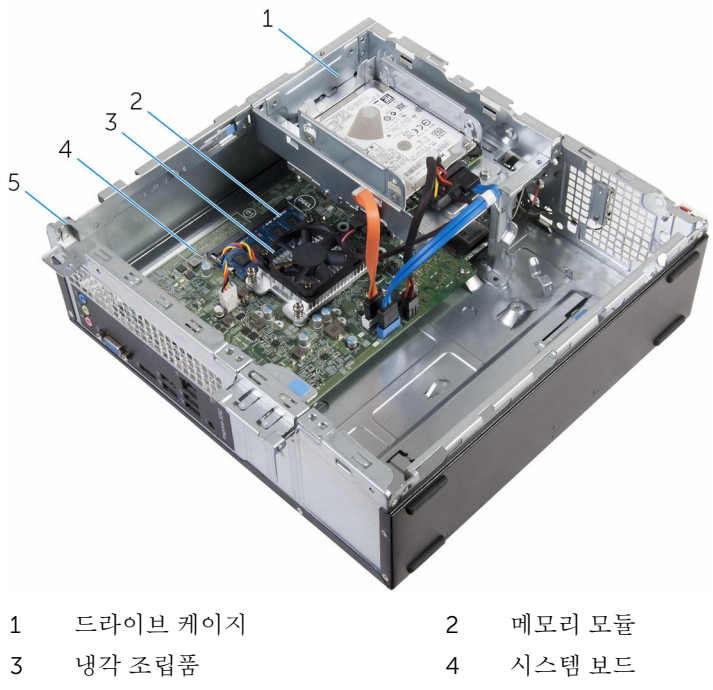

5 섀시

## <span id="page-11-0"></span>시스템 보드 구성 요소

![](_page_11_Figure_1.jpeg)

# <span id="page-12-0"></span>컴퓨터 덮개 제거

#### 경고: 컴퓨터의 내부 작업을 시작하기 전에 컴퓨터와 함께 제공된 안전 정보 를 읽고 <u>컴퓨터 [내부에서](#page-7-0) 작업하기 전에</u>의 단계를 따르십시오. 컴퓨터 내부 작업 후에는 컴퓨터에 [내부에서](#page-9-0) 작업한 후에의 단계를 따르십시오. 안전 모 범 사례에 대한 자세한 내용은 www.dell.com/regulatory\_compliance의 규정 준수 홈페이지를 참고하십시오.

### 절차

- 1 컴퓨터의 환풍구가 위쪽을 향하게 하여 컴퓨터를 옆으로 눕혀 놓습니다.
- 2 컴퓨터 덮개를 섀시에 고정시키는 나사를 제거합니다.
- 3 컴퓨터 뒤쪽으로 컴퓨터 덮개를 밀어서 분리합니다.
- 4 컴퓨터 덮개를 들어올려 섀시에서 분리합니다.

![](_page_12_Picture_7.jpeg)

# <span id="page-13-0"></span>컴퓨터 덮개 장착

#### 경고: 컴퓨터의 내부 작업을 시작하기 전에 컴퓨터와 함께 제공된 안전 정보 를 읽고 컴퓨터 [내부에서](#page-7-0) 작업하기 전에의 단계를 따르십시오. 컴퓨터 내부 작업 후에는 컴퓨터에 [내부에서](#page-9-0) 작업한 후에의 단계를 따르십시오. 안전 모 범 사례에 대한 자세한 내용은 www.dell.com/regulatory\_compliance의 규정 준수 홈페이지를 참고하십시오.

### 절차

- 1 컴퓨터 덮개의 탭을 섀시의 슬롯에 맞추고 컴퓨터의 앞쪽으로 밀어 넣습니 다.
- 2 컴퓨터 덮개를 섀시에 고정시키는 나사를 끼웁니다.

# <span id="page-14-0"></span>코인 셀 배터리 분리

- 경고: 컴퓨터의 내부 작업을 시작하기 전에 컴퓨터와 함께 제공된 안전 정보 를 읽고 <u>컴퓨터 [내부에서](#page-7-0) 작업하기 전에</u>의 단계를 따르십시오. 컴퓨터 내부 작업 후에는 컴퓨터에 [내부에서](#page-9-0) 작업한 후에의 단계를 따르십시오. 안전 모 범 사례에 대한 자세한 내용은 www.dell.com/regulatory\_compliance의 규정 준수 홈페이지를 참고하십시오.
- 주의: 코인 셀 배터리를 분리하면 BIOS 설치 프로그램 설정이 기본값으로 재 설정됩니다. 분리하기 전에 BIOS 설치 프로그램의 설정을 기록하는 것이 좋 습니다.

### 전제조건

[컴퓨터](#page-12-0) 덮개를 분리합니다.

## 절차

손가락 끝으로 코인 셀 전지의 고정 클립을 살짝 눌러 코인 셀 전지를 분리합니다.

![](_page_15_Picture_0.jpeg)

- 플라스틱 스크라이브 2 코인 셀 전지
	-

배터리 소켓

# <span id="page-16-0"></span>코인 셀 배터리 장착

#### 경고: 컴퓨터의 내부 작업을 시작하기 전에 컴퓨터와 함께 제공된 안전 정보 를 읽고 <u>컴퓨터 [내부에서](#page-7-0) 작업하기 전에</u>의 단계를 따르십시오. 컴퓨터 내부 작업 후에는 컴퓨터에 [내부에서](#page-9-0) 작업한 후에의 단계를 따르십시오. 안전 모 범 사례에 대한 자세한 내용은 www.dell.com/regulatory\_compliance의 규정 준수 홈페이지를 참고하십시오.

## 절차

양극 방향이 위로 향하도록 코인 셀 배터리를 시스템 보드의 배터리 소켓에 끼워 넣습니다.

## 작업후 필수 조건

[컴퓨터](#page-13-0) 덮개를 장착합니다.

# <span id="page-17-0"></span>전면 베젤 분리

#### 경고: 컴퓨터의 내부 작업을 시작하기 전에 컴퓨터와 함께 제공된 안전 정보 를 읽고 <u>컴퓨터 [내부에서](#page-7-0) 작업하기 전에</u>의 단계를 따르십시오. 컴퓨터 내부 작업 후에는 컴퓨터에 [내부에서](#page-9-0) 작업한 후에의 단계를 따르십시오. 안전 모 범 사례에 대한 자세한 내용은 www.dell.com/regulatory\_compliance의 규정 준수 홈페이지를 참고하십시오.

## 전제조건

[컴퓨터](#page-12-0) 덮개를 분리합니다.

#### 절차

- 1 컴퓨터를 수직으로 세워 놓습니다.
- 2 전면 베젤 탭을 바깥쪽으로 움직여 이를 해제합니다.

전면 베젤을 살짝 회전한 후 당겨서 섀시에서 빼냅니다.

![](_page_18_Picture_1.jpeg)

전면 베젤

# <span id="page-19-0"></span>전면 베젤 장착

#### 경고: 컴퓨터의 내부 작업을 시작하기 전에 컴퓨터와 함께 제공된 안전 정보 를 읽고 <u>컴퓨터 [내부에서](#page-7-0) 작업하기 전에</u>의 단계를 따르십시오. 컴퓨터 내부 작업 후에는 컴퓨터에 [내부에서](#page-9-0) 작업한 후에의 단계를 따르십시오. 안전 모 범 사례에 대한 자세한 내용은 www.dell.com/regulatory\_compliance의 규정 준수 홈페이지를 참고하십시오.

### 절차

- 1 전면 베젤의 탭을 전면 패널의 슬롯에 맞추어 삽입합니다.
- 2 전면 베젤 탭이 제자리에 끼워질 때까지 전면 베젤을 섀시 방향으로 돌립니 다.

## 작업후 필수 조건

[컴퓨터](#page-13-0) 덮개를 장착합니다.

## <span id="page-20-0"></span>팬 분리

#### 경고: 컴퓨터의 내부 작업을 시작하기 전에 컴퓨터와 함께 제공된 안전 정보 를 읽고 <u>컴퓨터 [내부에서](#page-7-0) 작업하기 전에</u>의 단계를 따르십시오. 컴퓨터 내부 작업 후에는 컴퓨터에 [내부에서](#page-9-0) 작업한 후에의 단계를 따르십시오. 안전 모 범 사례에 대한 자세한 내용은 www.dell.com/regulatory\_compliance의 규정 준수 홈페이지를 참고하십시오.

## 전제조건

- 1 [컴퓨터](#page-12-0) 덮개를 분리합니다.
- 2 [전면](#page-17-0) 베젤을 분리합니다.

## 절차

1 드라이브 케이지를 섀시에 고정시키는 나사를 제거합니다.

탭을 누르고 드라이브 케이지를 바깥쪽으로 밀어냅니다.

![](_page_21_Figure_1.jpeg)

- 나사(2개)
- 시스템 보드에서 팬 케이블을 분리합니다.
- 팬을 방열판에 고정시키는 나사를 제거합니다.

팬과 해당 케이블을 함께 들어 올려 방열판에서 분리합니다.

![](_page_22_Figure_1.jpeg)

## <span id="page-23-0"></span>팬 장착

#### 경고: 컴퓨터의 내부 작업을 시작하기 전에 컴퓨터와 함께 제공된 안전 정보 를 읽고 컴퓨터 [내부에서](#page-7-0) 작업하기 전에의 단계를 따르십시오. 컴퓨터 내부 작업 후에는 컴퓨터에 [내부에서](#page-9-0) 작업한 후에의 단계를 따르십시오. 안전 모 범 사례에 대한 자세한 내용은 www.dell.com/regulatory\_compliance의 규정 준수 홈페이지를 참고하십시오.

### 절차

- 1 팬을 방열판에 놓습니다.
- 2 팬의 나사 구멍을 방열판의 나사 구멍에 맞춥니다.
- 3 팬을 시스템 보드의 방열판에 고정하는 나사를 장착합니다.
- 4 팬 케이블을 시스템 보드에 연결합니다.
- 5 드라이브 케이지를 섀시에 천천히 밀어 넣습니다.
- 6 드라이브 케이지의 나사 구멍을 섀시의 나사 구멍과 맞춥니다.
- 7 드라이브 케이지를 섀시에 고정시키는 나사를 끼웁니다.

### 작업후 필수 조건

- 1 [전면](#page-19-0) 베젤을 장착합니다.
- 2 [컴퓨터](#page-13-0) 덮개를 장착합니다.

## <span id="page-24-0"></span>방열판 분리

- 경고: 컴퓨터의 내부 작업을 시작하기 전에 컴퓨터와 함께 제공된 안전 정보 를 읽고 컴퓨터 [내부에서](#page-7-0) 작업하기 전에의 단계를 따르십시오. 컴퓨터 내부 작업 후에는 컴퓨터에 [내부에서](#page-9-0) 작업한 후에의 단계를 따르십시오. 안전 모 범 사례에 대한 자세한 내용은 www.dell.com/regulatory\_compliance의 규정 준수 홈페이지를 참고하십시오.
- 경고: 방열판이 정상 작동 중에 뜨거워질 수 있습니다. 충분한 시간 동안 방 열판을 충분히 식힌 다음 만지십시오.
- 주의: 최대 냉각 기능을 확보하려면 방열판의 열 전달 영역을 만지지 마십시 오. 피부의 기름기가 열 그리스의 열 전달 기능을 저하시킬 수 있습니다.

### 전제조건

- 1 [컴퓨터](#page-12-0) 덮개를 분리합니다.
- 2 [전면](#page-17-0) 베젤을 분리합니다.
- 3 [팬을](#page-20-0) 분리합니다.

### 절차

1 방열판에 표시된 번호 순서대로 방열판을 시스템 보드에 고정하는 조임 나사 를 풉니다.

방열판을 들어 올려 시스템 보드에서 분리합니다.

![](_page_25_Figure_1.jpeg)

## <span id="page-26-0"></span>방열판 장착

- 경고: 컴퓨터의 내부 작업을 시작하기 전에 컴퓨터와 함께 제공된 안전 정보 를 읽고 컴퓨터 [내부에서](#page-7-0) 작업하기 전에의 단계를 따르십시오. 컴퓨터 내부 작업 후에는 컴퓨터에 [내부에서](#page-9-0) 작업한 후에의 단계를 따르십시오. 안전 모 범 사례에 대한 자세한 내용은 www.dell.com/regulatory\_compliance의 규정 준수 홈페이지를 참고하십시오.
- 주의: 프로세서 방열판을 잘못 맞추면 시스템 보드 및 프로세서가 손상될 수 있습니다.
- 

노트: 기존 시스템 보드 및 팬을 함께 재설치할 경우 기존의 열 그리스를 다 시 사용할 수 있습니다. 시스템 보드 또는 팬이 교체된 경우 키트에 함께 제 공된 열 패드를 이용해 열 전도성을 확보합니다.

### 절차

- 1 방열판의 조임 나사를 시스템 보드의 나사 구멍에 맞춥니다.
- 2 방열판을 시스템 보드에 고정하는 나사를 조입니다.

### 작업후 필수 조건

- $1$   $\vec{v}$  장착합니다.
- 2 [전면](#page-19-0) 베젤을 장착합니다.
- 3 [컴퓨터](#page-13-0) 덮개를 장착합니다.

# <span id="page-27-0"></span>메모리 모듈 분리

#### 경고: 컴퓨터의 내부 작업을 시작하기 전에 컴퓨터와 함께 제공된 안전 정보 를 읽고 <u>컴퓨터 [내부에서](#page-7-0) 작업하기 전에</u>의 단계를 따르십시오. 컴퓨터 내부 작업 후에는 컴퓨터에 [내부에서](#page-9-0) 작업한 후에의 단계를 따르십시오. 안전 모 범 사례에 대한 자세한 내용은 www.dell.com/regulatory\_compliance의 규정 준수 홈페이지를 참고하십시오.

## 전제조건

- 1 [컴퓨터](#page-12-0) 덮개를 분리합니다.
- 2 [전면](#page-17-0) 베젤을 분리합니다.

## 절차

1 메모리 모듈이 튀어 나올 때까지 메모리 모듈 슬롯의 양쪽 끝에 있는 고정 클 립을 손가락 끝으로 조심스럽게 벌립니다.

2 메모리 모듈을 밀어 메모리 모듈 슬롯에서 분리합니다.

![](_page_28_Figure_1.jpeg)

주의: 메모리 모듈의 손상을 방지하려면, 메모리 모듈의 모서리를 잡고 메모리 모듈의 다른 구성품을 손대지 않습니다.

1 메모리 모듈 2 고정 클립(2)

# <span id="page-29-0"></span>메모리 모듈 장착

#### 경고: 컴퓨터의 내부 작업을 시작하기 전에 컴퓨터와 함께 제공된 안전 정보 를 읽고 <u>컴퓨터 [내부에서](#page-7-0) 작업하기 전에</u>의 단계를 따르십시오. 컴퓨터 내부 작업 후에는 컴퓨터에 [내부에서](#page-9-0) 작업한 후에의 단계를 따르십시오. 안전 모 범 사례에 대한 자세한 내용은 www.dell.com/regulatory\_compliance의 규정 준수 홈페이지를 참고하십시오.

#### 절차

1 메모리 모듈의 노치를 메모리 모듈 슬롯의 탭에 맞춥니다.

<span id="page-30-0"></span>메모리 모듈을 메모리 모듈 슬롯에 밀어 넣고 메모리 모듈이 제자리에 고정 될 때까지 모듈을 아래로 눌러 넣습니다.

![](_page_30_Picture_1.jpeg)

![](_page_30_Figure_2.jpeg)

 메모리 모듈 슬롯 2 탭 메모리 모듈 4 고정 클립(2) 노치

## 작업후 필수 조건

- [전면](#page-19-0) 베젤을 장착합니다.
- [컴퓨터](#page-13-0) 덮개를 장착합니다.

# <span id="page-31-0"></span>3.5인치 하드 드라이브 분리

#### 경고: 컴퓨터의 내부 작업을 시작하기 전에 컴퓨터와 함께 제공된 안전 정보 를 읽고 <u>컴퓨터 [내부에서](#page-7-0) 작업하기 전에</u>의 단계를 따르십시오. 컴퓨터 내부 작업 후에는 컴퓨터에 [내부에서](#page-9-0) 작업한 후에의 단계를 따르십시오. 안전 모 범 사례에 대한 자세한 내용은 www.dell.com/regulatory\_compliance의 규정 준수 홈페이지를 참고하십시오.

## 전제조건

- 1 [컴퓨터](#page-12-0) 덮개를 분리합니다.
- 2 [전면](#page-17-0) 베젤을 분리합니다.

## 절차

1 하드 드라이브에서 전원 케이블 및 데이터 케이블을 분리합니다.

하드 드라이브 조립품을 드라이브 케이지에 고정하는 나사를 분리합니다.

![](_page_32_Figure_1.jpeg)

- 
- 
- 나사(2개) 2 하드 드라이브 조립품
- 전원 케이블 4 데이터 케이블

당김 탭을 사용하여 하드 드라이브 조립품을 컴퓨터의 안쪽으로 밀어 넣고 조립품을 드라이브 케이지에서 들어 올립니다.

![](_page_33_Picture_1.jpeg)

- 하드 드라이브 조립품
- 하드 드라이브 조립품을 뒤집어 놓습니다.
- 하드 드라이브 브래킷을 하드 드라이브 조립품에 고정하는 나사를 분리합니 다.

하드 드라이브를 밀어 하드 드라이브 브래킷에서 분리합니다.

![](_page_34_Picture_1.jpeg)

나사(2개) 2 하드 드라이브

하드 드라이브 브래킷

# <span id="page-35-0"></span>3.5인치 하드 드라이브 장착

#### 경고: 컴퓨터의 내부 작업을 시작하기 전에 컴퓨터와 함께 제공된 안전 정보 를 읽고 컴퓨터 [내부에서](#page-7-0) 작업하기 전에의 단계를 따르십시오. 컴퓨터 내부 작업 후에는 컴퓨터에 [내부에서](#page-9-0) 작업한 후에의 단계를 따르십시오. 안전 모 범 사례에 대한 자세한 내용은 www.dell.com/regulatory\_compliance의 규정 준수 홈페이지를 참고하십시오.

### 절차

- 1 하드 드라이브 브래킷에 하드 드라이브를 밀어 넣습니다.
- 2 하드 드라이브의 나사 구멍을 하드 드라이브 브래킷의 나사 구멍에 맞춥니 다.
- 3 하드 드라이브 브래킷을 하드 드라이브에 고정하는 나사를 장착합니다.
- 4 하드 드라이브 조립품을 뒤집어 놓습니다.
- 5 하드 드라이브 조립품을 드라이브 케이지에 밀어 넣습니다.
- 6 하드 드라이브 조립품을 드라이브 케이지에 고정시키는 나사를 장착합니다.
- 7 하드 드라이브 조립품에 전원 케이블 및 데이터 케이블을 연결합니다.

### 작업후 필수 조건

- 1 [전면](#page-19-0) 베젤을 장착합니다.
- 2 [컴퓨터](#page-13-0) 덮개를 장착합니다.

# <span id="page-36-0"></span>2.5인치 하드 드라이브 분리

#### 경고: 컴퓨터의 내부 작업을 시작하기 전에 컴퓨터와 함께 제공된 안전 정보 를 읽고 <u>컴퓨터 [내부에서](#page-7-0) 작업하기 전에</u>의 단계를 따르십시오. 컴퓨터 내부 작업 후에는 컴퓨터에 [내부에서](#page-9-0) 작업한 후에의 단계를 따르십시오. 안전 모 범 사례에 대한 자세한 내용은 www.dell.com/regulatory\_compliance의 규정 준수 홈페이지를 참고하십시오.

## 전제조건

[컴퓨터](#page-12-0) 덮개를 분리합니다.

## <span id="page-37-0"></span>절차

하드 드라이브에서 전원 케이블 및 데이터 케이블을 분리합니다.

노트: 보조 하드 드라이브에서 케이블을 분리합니다(설치된 경우).

![](_page_37_Picture_3.jpeg)

전원 케이블

하드 드라이브 브래킷을 드라이브 케이지에 고정하는 나사를 분리합니다.

하드 드라이브 조립품을 들어 올려 드라이브 케이지에서 분리합니다.

![](_page_38_Figure_1.jpeg)

하드 드라이브 조립품 2 나사

드라이브 케이지

하드 드라이브를 하드 드라이브 브래킷에 고정시키는 나사를 제거합니다.

하드 드라이브를 밀어 하드 드라이브 브래킷에서 분리합니다.

![](_page_39_Figure_1.jpeg)

노트: 보조 하드 드라이브를 분리하려면 4~5단계의 절차를 따릅니다 (설치된 경우).

# <span id="page-40-0"></span>2.5인치 하드 드라이브 장착

#### 경고: 컴퓨터의 내부 작업을 시작하기 전에 컴퓨터와 함께 제공된 안전 정보 를 읽고 컴퓨터 [내부에서](#page-7-0) 작업하기 전에의 단계를 따르십시오. 컴퓨터 내부 작업 후에는 컴퓨터에 [내부에서](#page-9-0) 작업한 후에의 단계를 따르십시오. 안전 모 범 사례에 대한 자세한 내용은 www.dell.com/regulatory\_compliance의 규정 준수 홈페이지를 참고하십시오.

### 절차

- 1 하드 드라이브 브래킷에 하드 드라이브를 밀어 넣습니다.
- 2 하드 드라이브의 나사 구멍을 하드 드라이브 브래킷의 나사 구멍에 맞춥니 다.
- 3 하드 드라이브를 하드 드라이브 브래킷에 고정시키는 나사를 장착합니다.

노트: 보조 하드 드라이브를 분리하려면 1~2단계의 절차를 따릅니다(설 치된 경우).

- 4 하드 드라이브 조립품을 드라이브 케이지에 밀어 넣습니다.
- 5 하드 드라이브 브래킷을 드라이브 케이지에 고정시키는 나사를 장착합니다.
- 6 하드 드라이브에 전원 케이블 및 데이터 케이블을 연결합니다.

노트: 보조 하드 드라이브에 케이블을 연결합니다(설치된 경우).

## 작업후 필수 조건

[컴퓨터](#page-13-0) 덮개를 장착합니다.

# <span id="page-41-0"></span>드라이브 케이지 분리

#### 경고: 컴퓨터의 내부 작업을 시작하기 전에 컴퓨터와 함께 제공된 안전 정보 를 읽고 <u>컴퓨터 [내부에서](#page-7-0) 작업하기 전에</u>의 단계를 따르십시오. 컴퓨터 내부 작업 후에는 컴퓨터에 [내부에서](#page-9-0) 작업한 후에의 단계를 따르십시오. 안전 모 범 사례에 대한 자세한 내용은 www.dell.com/regulatory\_compliance의 규정 준수 홈페이지를 참고하십시오.

## 전제조건

- 1 [컴퓨터](#page-12-0) 덮개를 분리합니다.
- 2 [전면](#page-17-0) 베젤을 분리합니다.

## <span id="page-42-0"></span>절차

모든 드라이브에서 전원 케이블 및 데이터 케이블을 분리합니다.

노트: 드라이브의 수와 유형은 주문한 구성에 따라 달라집니다.

![](_page_42_Picture_3.jpeg)

- 드라이브 케이지 2 하드 드라이브 케이블
- 광학 드라이브 케이블 4 전원 케이블

3.5인치 하드 드라이브: 드라이브 케이지를 섀시에 고정하는 나사를 분리한 후 탭을 누르고 드라이브 케이지를 바깥쪽으로 밀어냅니다.

![](_page_43_Figure_1.jpeg)

탭

품

2.5인치 하드 드라이브: 드라이브 케이지를 섀시에 고정하는 나사를 분리한 후 탭을 누르고 드라이브 케이지를 바깥쪽으로 밀어냅니다.

![](_page_44_Picture_1.jpeg)

품

나사(2개)

드라이브 케이지를 일정한 각도로 돌려 드라이브 케이지의 탭을 섀시의 슬롯 에서 분리합니다.

![](_page_45_Picture_1.jpeg)

- 케이지를 섀시 밖으로 들어 올립니다.
- 당김 탭을 사용하여 3.5인치 하드 드라이브 조립품을 컴퓨터의 내부 쪽으로 밀어 들어 올립니다(설치된 경우).
- 2.5-인치 하드 [드라이브를](#page-37-0) 제거합니다(설치된 경우).
- 광학 [드라이브](#page-47-0)를 제거합니다(해당하는 경우).

탭 2 드라이브 케이지

# <span id="page-46-0"></span>드라이브 케이지 장착

#### 경고: 컴퓨터의 내부 작업을 시작하기 전에 컴퓨터와 함께 제공된 안전 정보 를 읽고 컴퓨터 [내부에서](#page-7-0) 작업하기 전에의 단계를 따르십시오. 컴퓨터 내부 작업 후에는 컴퓨터에 [내부에서](#page-9-0) 작업한 후에의 단계를 따르십시오. 안전 모 범 사례에 대한 자세한 내용은 www.dell.com/regulatory\_compliance의 규정 준수 홈페이지를 참고하십시오.

### 절차

- 1 광학 [드라이브](#page-49-0)를 장착합니다(해당하는 경우).
- 2 2.5-인치 하드 [드라이브를](#page-40-0) 장착합니다(설치된 경우).
- 3 3.5인치 하드 드라이브 조립품을 드라이브 케이지 안으로 밀어 넣습니다(설 치된 경우).
- 4 드라이브 케이지의 탭을 섀시의 슬롯에 맞춥니다.
- 5 드라이브 케이지를 섀시에 천천히 밀어 넣습니다.
- 6 드라이브 케이지를 섀시에 고정시키는 나사를 끼웁니다.
- 7 모든 드라이브에 전원 케이블 및 데이터 케이블을 연결합니다.

노트: 드라이브의 수와 유형은 주문한 구성에 따라 달라집니다.

## 작업후 필수 조건

- 1 [전면](#page-19-0) 베젤을 장착합니다.
- 2 [컴퓨터](#page-13-0) 덮개를 장착합니다.

# <span id="page-47-0"></span>광학 드라이브 제거

#### 경고: 컴퓨터의 내부 작업을 시작하기 전에 컴퓨터와 함께 제공된 안전 정보 를 읽고 <u>컴퓨터 [내부에서](#page-7-0) 작업하기 전에</u>의 단계를 따르십시오. 컴퓨터 내부 작업 후에는 컴퓨터에 [내부에서](#page-9-0) 작업한 후에의 단계를 따르십시오. 안전 모 범 사례에 대한 자세한 내용은 www.dell.com/regulatory\_compliance의 규정 준수 홈페이지를 참고하십시오.

## 전제조건

- 1 [컴퓨터](#page-12-0) 덮개를 분리합니다.
- 2 [전면](#page-17-0) 베젤을 분리합니다.
- 3 "[드라이브](#page-42-0) 케이지 분리"의 1단계부터 5단계를 수행합니다.

### 절차

- 1 드라이브 케이지를 뒤집습니다.
- 2 광학 드라이브 조립품을 드라이브 케이지에 고정시키는 나사를 분리합니다.

광학 드라이브 조립물을 밀어서 드라이브 케이지에서 분리합니다.

![](_page_48_Picture_1.jpeg)

노트: 사후를 위해 광학 드라이브의 방향을 기록해 둡니다.

- 광학 드라이브 조립품 2 드라이브 케이지
- 나사(2개)
- $1^{\degree}$  $\overline{c}$ 광학 드라이브 베젤 2 광학 드라이브
- 광학 드라이브 베젤을 조심스럽게 당겨서 광학 드라이브에서 분리합니다.

# <span id="page-49-0"></span>광학 드라이브 교체

#### 경고: 컴퓨터의 내부 작업을 시작하기 전에 컴퓨터와 함께 제공된 안전 정보 를 읽고 <u>컴퓨터 [내부에서](#page-7-0) 작업하기 전에</u>의 단계를 따르십시오. 컴퓨터 내부 작업 후에는 컴퓨터에 [내부에서](#page-9-0) 작업한 후에의 단계를 따르십시오. 안전 모 범 사례에 대한 자세한 내용은 www.dell.com/regulatory\_compliance의 규정 준수 홈페이지를 참고하십시오.

### 절차

- 1 광학 드라이브 베젤의 탭을 광학 드라이브의 슬롯에 맞추고 광학 드라이브 베젤을 제자리에 끼워 넣습니다.
- 2 광학 드라이브 조립품을 드라이브 케이지에 밀어 넣습니다.
- 3 광학 드라이브 조립품을 드라이브 케이지에 고정시키는 나사를 장착합니다.

### 작업후 필수 조건

- 1 "[드라이브](#page-46-0) 케이지 장착"의 4단계부터 7단계를 수행합니다.
- 2 [전면](#page-19-0) 베젤을 장착합니다.
- 3 [컴퓨터](#page-13-0) 덮개를 장착합니다.

# <span id="page-50-0"></span>무선 카드 분리

#### 경고: 컴퓨터의 내부 작업을 시작하기 전에 컴퓨터와 함께 제공된 안전 정보 를 읽고 <u>컴퓨터 [내부에서](#page-7-0) 작업하기 전에</u>의 단계를 따르십시오. 컴퓨터 내부 작업 후에는 컴퓨터에 [내부에서](#page-9-0) 작업한 후에의 단계를 따르십시오. 안전 모 범 사례에 대한 자세한 내용은 www.dell.com/regulatory\_compliance의 규정 준수 홈페이지를 참고하십시오.

## 전제조건

- 1 [컴퓨터](#page-12-0) 덮개를 분리합니다.
- 2 [전면](#page-17-0) 베젤을 분리합니다.
- 3 "[드라이브](#page-42-0) 케이지 분리"의 1단계부터 5단계를 수행합니다.

#### 절차

- 1 무선 카드 브래킷을 시스템 보드에 고정시키는 나사를 분리합니다.
- 2 무선 카드 브래킷을 밀어 올려 무선 카드 밖으로 빼냅니다.
- 3 무선 카드에서 안테나 케이블을 분리합니다.

무선 카드를 무선 카드 슬롯 바깥쪽으로 밀어 냅니다.

![](_page_51_Figure_1.jpeg)

# <span id="page-52-0"></span>무선 카드 장착

#### 경고: 컴퓨터의 내부 작업을 시작하기 전에 컴퓨터와 함께 제공된 안전 정보 를 읽고 컴퓨터 [내부에서](#page-7-0) 작업하기 전에의 단계를 따르십시오. 컴퓨터 내부 작업 후에는 컴퓨터에 [내부에서](#page-9-0) 작업한 후에의 단계를 따르십시오. 안전 모 범 사례에 대한 자세한 내용은 www.dell.com/regulatory\_compliance의 규정 준수 홈페이지를 참고하십시오.

#### 절차

#### △ 주의: 무선 카드의 손상을 방지하려면 카드 아래에 케이블을 올려 놓지 마십 시오.

- 1 무선 카드의 노치를 무선 카드 슬롯의 탭에 맞춥니다.
- 2 무선 카드를 넣고 무선 카드 슬롯에 밀어 넣습니다.
- 3 무선 카드에 안테나 케이블을 연결합니다. 다음 표에는 컴퓨터에서 지원되는 무선 카드의 안테나 케이블 색상표가 제공 됩니다.

![](_page_52_Picture_287.jpeg)

4 무선 카드 브래킷을 무선 카드에 두고 무선 카드 브래킷의 나사 구멍을 시스 템 보드의 나사 구멍에 맞춥니다.

<span id="page-53-0"></span>무선 카드를 시스템 보드에 고정시키는 나사를 장착합니다.

![](_page_53_Figure_1.jpeg)

![](_page_53_Picture_116.jpeg)

## 작업후 필수 조건

- "[드라이브](#page-46-0) 케이지 장착"의 4단계부터 7단계를 수행합니다.
- [전면](#page-19-0) 베젤을 장착합니다.
- [컴퓨터](#page-13-0) 덮개를 장착합니다.

# <span id="page-54-0"></span>안테나 모듈 제거

#### 경고: 컴퓨터의 내부 작업을 시작하기 전에 컴퓨터와 함께 제공된 안전 정보 를 읽고 <u>컴퓨터 [내부에서](#page-7-0) 작업하기 전에</u>의 단계를 따르십시오. 컴퓨터 내부 작업 후에는 컴퓨터에 [내부에서](#page-9-0) 작업한 후에의 단계를 따르십시오. 안전 모 범 사례에 대한 자세한 내용은 www.dell.com/regulatory\_compliance의 규정 준수 홈페이지를 참고하십시오.

## 전제조건

- 1 [컴퓨터](#page-12-0) 덮개를 분리합니다.
- 2 [전면](#page-17-0) 베젤을 분리합니다.
- 3 "[드라이브](#page-42-0) 케이지 분리"의 1단계부터 5단계를 수행합니다.
- 4 [무선](#page-50-0) 카드를 분리합니다.

## <span id="page-55-0"></span>절차

섀시의 라우팅 구멍을 통해 안테나 케이블을 밀어넣습니다.

![](_page_55_Picture_2.jpeg)

 라우팅 구멍 2 안테나 케이블(2개) 안테나 모듈을 섀시에 고정하는 나사를 분리합니다.

플라스틱 스크라이브를 사용하여 안테나 모듈을 섀시에서 천천히 들어 올립 니다.

![](_page_56_Figure_1.jpeg)

- 플라스틱 스크라이브 2 안테나 케이블(2개)
- 
- 
- 나사(2개) 4 안테나 모듈(2개)

# <span id="page-57-0"></span>안테나 모듈 장착

#### 경고: 컴퓨터의 내부 작업을 시작하기 전에 컴퓨터와 함께 제공된 안전 정보 를 읽고 <u>컴퓨터 [내부에서](#page-7-0) 작업하기 전에</u>의 단계를 따르십시오. 컴퓨터 내부 작업 후에는 컴퓨터에 [내부에서](#page-9-0) 작업한 후에의 단계를 따르십시오. 안전 모 범 사례에 대한 자세한 내용은 www.dell.com/regulatory\_compliance의 규정 준수 홈페이지를 참고하십시오.

### 절차

- 1 안테나 모듈의 나사 구멍을 섀시의 나사 구멍에 맞춥니다.
- 2 안테나 모듈을 섀시에 고정하는 나사를 장착합니다.
- 3 섀시의 라우팅 구멍을 통해 무선 안테나 케이블을 밀어 넣습니다.

#### 작업후 필수 조건

- 1 [무선](#page-52-0) 카드를 장착합니다.
- 2 "[드라이브](#page-46-0) 케이지 장착"의 4단계부터 7단계를 수행합니다.
- 3 [전면](#page-19-0) 베젤을 장착합니다.
- 4 [컴퓨터](#page-13-0) 덮개를 장착합니다.

# <span id="page-58-0"></span>전원 버튼 모듈 제거

#### 경고: 컴퓨터의 내부 작업을 시작하기 전에 컴퓨터와 함께 제공된 안전 정보 를 읽고 <u>컴퓨터 [내부에서](#page-7-0) 작업하기 전에</u>의 단계를 따르십시오. 컴퓨터 내부 작업 후에는 컴퓨터에 [내부에서](#page-9-0) 작업한 후에의 단계를 따르십시오. 안전 모 범 사례에 대한 자세한 내용은 www.dell.com/regulatory\_compliance의 규정 준수 홈페이지를 참고하십시오.

## 전제조건

- 1 [컴퓨터](#page-12-0) 덮개를 분리합니다.
- 2 [전면](#page-17-0) 베젤을 분리합니다.
- 3 "[드라이브](#page-42-0) 케이지 분리"의 1단계부터 5단계를 수행합니다.

#### 절차

- 1 시스템 보드에서 전원 버튼 보드 케이블을 분리합니다.
- 2 플라스틱 스크라이브를 사용하여 전원 버튼 모듈의 상단에 있는 클립을 섀시 에서 빼냅니다.
- 3 플라스틱 스크라이브를 사용하여 전원 버튼 모듈의 하단에 있는 클립을 위로 누릅니다.

전면 패널의 슬롯을 통해 케이블과 함께 전원 버튼 모듈을 밀어냅니다.

![](_page_59_Figure_1.jpeg)

탭(2개)

# <span id="page-60-0"></span>전원 버튼 모듈 장착

#### 경고: 컴퓨터의 내부 작업을 시작하기 전에 컴퓨터와 함께 제공된 안전 정보 를 읽고 <u>컴퓨터 [내부에서](#page-7-0) 작업하기 전에</u>의 단계를 따르십시오. 컴퓨터 내부 작업 후에는 컴퓨터에 [내부에서](#page-9-0) 작업한 후에의 단계를 따르십시오. 안전 모 범 사례에 대한 자세한 내용은 www.dell.com/regulatory\_compliance의 규정 준수 홈페이지를 참고하십시오.

### 절차

- 1 전원 버튼 케이블을 섀시의 슬롯을 통해 밀어 넣습니다.
- 2 모듈에 있는 클립이 제자리에 끼워질 때까지 전면 패널에 있는 슬롯으로 전 원 버튼 모듈을 맞추어 누릅니다.
- 3 전원 버튼 케이블을 시스템 보드에 연결합니다.

## 작업후 필수 조건

- 1 "[드라이브](#page-46-0) 케이지 장착"의 4단계부터 7단계를 수행합니다.
- 2 [전면](#page-19-0) 베젤을 장착합니다.
- 3 [컴퓨터](#page-13-0) 덮개를 장착합니다.

## <span id="page-61-0"></span>시스템 보드 제거

- 경고: 컴퓨터의 내부 작업을 시작하기 전에 컴퓨터와 함께 제공된 안전 정보 를 읽고 컴퓨터 [내부에서](#page-7-0) 작업하기 전에의 단계를 따르십시오. 컴퓨터 내부 작업 후에는 컴퓨터에 [내부에서](#page-9-0) 작업한 후에의 단계를 따르십시오. 안전 모 범 사례에 대한 자세한 내용은 www.dell.com/regulatory\_compliance의 규정 준수 홈페이지를 참고하십시오.
- 노트: 사용중인 컴퓨터의 서비스 태그는 시스템 보드에 저장되어 있습니다. Ø 시스템 보드를 교체한 후에 BIOS에 서비스 태그를 반드시 입력해야 합니다.
- 노트: 시스템 보드를 교체하면 시스템 설정을 사용하여 변경된 BIOS 변경사 U 항이 모두 제거됩니다. BIOS 설치 프로그램에 다시 만들어야 합니다. 시스 템 보드를 교체한 후 원하는 대로 변경합니다.
- 노트: 시스템 보드에서 케이블을 분리하기 전에 커넥터의 위치를 기록하여 Ø 시스템 보드를 교체한 후에 정확하게 다시 연결할 수 있도록 합니다.

### 전제조건

- 1 [컴퓨터](#page-12-0) 덮개를 분리합니다.
- 2 [전면](#page-17-0) 베젤을 분리합니다.
- 3 "[드라이브](#page-42-0) 케이지 분리"의 1단계부터 5단계를 수행합니다.
- 4 [메모리](#page-27-0) 모듈을 분리합니다.
- 5 [무선](#page-50-0) 카드를 분리합니다.
- **6** [팬을](#page-20-0) 분리합니다.
- 7 [방열판을](#page-24-0) 분리합니다.

### 절차

1 전원 버튼 케이블, 하드 드라이브 데이터 케이블, 광학 드라이브 데이터 케이 블, 하드 드라이브 및 광학 드라이브 전원 케이블을 시스템 보드에서 분리합 니다.

전면 패널을 섀시에 고정하는 나사를 분리합니다.

![](_page_62_Picture_1.jpeg)

전면 패널 2 나사

- 탭을 아래로 눌러 전면 패널을 섀시에서 분리한 후 바깥쪽으로 회전시킵니 다.
- 시스템 보드를 섀시에 고정시키는 나사를 제거합니다.
- 섀시의 후면에서 시작하여 시스템 보드를 섀시에서 들어 올려 꺼냅니다.

![](_page_62_Picture_7.jpeg)

## <span id="page-63-0"></span>시스템 보드 장착

- 경고: 컴퓨터의 내부 작업을 시작하기 전에 컴퓨터와 함께 제공된 안전 정보 를 읽고 컴퓨터 [내부에서](#page-7-0) 작업하기 전에의 단계를 따르십시오. 컴퓨터 내부 작업 후에는 컴퓨터에 [내부에서](#page-9-0) 작업한 후에의 단계를 따르십시오. 안전 모 범 사례에 대한 자세한 내용은 www.dell.com/regulatory\_compliance의 규정 준수 홈페이지를 참고하십시오.
- 노트: 사용중인 컴퓨터의 서비스 태그는 시스템 보드에 저장되어 있습니다. Ø 시스템 보드를 교체한 후에 BIOS에 서비스 태그를 반드시 입력해야 합니다.
- 노트: 시스템 보드를 교체하면 시스템 설정을 사용하여 변경된 BIOS 변경사 항이 모두 제거됩니다. BIOS 설치 프로그램에 다시 만들어야 합니다. 시스 템 보드를 교체한 후 원하는 대로 변경합니다.

#### 절차

- 1 시스템 보드의 포트를 섀시의 후면에 있는 슬롯에 밀어 넣고 시스템 보드를 섀시에 놓습니다.
- 2 시스템 보드의 나사 구멍을 섀시의 나사 구멍에 맞춥니다.
- 3 시스템 보드를 섀시에 고정시키는 나사를 끼웁니다.
- 4 전면 패널을 닫고 전면 패널의 나사 구멍을 섀시의 나사 구멍에 맞춥니다.
- 5 전면 패널을 섀시에 고정하는 나사를 장착합니다.
- 6 전원 버튼 케이블, 하드 드라이브 데이터 케이블, 광학 드라이브 데이터 케이 블, 하드 드라이브 및 광학 드라이브 전원 케이블을 시스템 보드에 연결합니 다.

#### 작업후 필수 조건

- 1 [방열판을](#page-26-0) 장착합니다.
- 2 [팬을](#page-23-0) 장착합니다.
- 3 [무선](#page-52-0) 카드를 장착합니다.
- 4 [메모리](#page-29-0) 모듈을 장착합니다.
- 5 "[드라이브](#page-46-0) 케이지 장착"의 4단계부터 7단계를 수행합니다.
- 6 [전면](#page-19-0) 베젤을 장착합니다.
- 7 [컴퓨터](#page-13-0) 덮개를 장착합니다.

# <span id="page-64-0"></span>BIOS 설치 프로그램

## 개요

#### 주의: 컴퓨터 전문가가 아닌 경우 시스템 설정 프로그램의 설정을 변경하지 마십시오. 일부 변경은 컴퓨터의 오작동을 발생시킬 수 있습니다.

노트: BIOS 시스템 설치 프로그램을 사용하기 전에 나중에 참조할 수 있도 록 BIOS 시스템 설치 프로그램 화면 정보를 기록해 두는 것이 좋습니다.

BIOS 설치 프로그램을 사용하여 다음을 수행할 수 있습니다.

- RAM 크기, 하드 드라이브 크기와 같은 해당 컴퓨터에 설치된 하드웨어 정보 를 확인합니다.
- 시스템 구성 정보를 변경합니다.
- 사용자 선택 가능한 옵션 설정 또는 변경(예: 사용자 암호, 설치된 하드 드라이 브 유형, 기본 장치 사용 또는 사용 안 함 등)합니다.

#### BIOS 설치 프로그램 시작하기

- 1 컴퓨터를 켜거나 다시 시작합니다.
- 2 POST 중에 DELL 로고가 표시되면 F2 프롬프트가 표시되는 즉시 F2 키를 누 릅니다.
	-

노트: F2 프롬프트는 키보드가 초기화되었다는 것을 나타냅니다. 이 프 롬프트는 잠깐만 나타나므로, 표시되는지 잘 살폈다가 F2키를 누릅니 다. F2 프롬프트가 나타나기 전에 F2 키를 누르면 이 키 입력이 손실됩 니다. 시간이 초과되어 운영 체제 로고가 나타나면 운영 체제 바탕 화면 이 표시될 때까지 기다린 다음 컴퓨터를 끄고 다시 시도합니다.

### 잊은 암호 삭제

경고: 컴퓨터의 내부 작업을 시작하기 전에 컴퓨터와 함께 제공된 안전 정보 를 읽고 컴퓨터 [내부에서](#page-7-0) 작업하기 전에의 단계를 따르십시오. 컴퓨터 내부 작업 후에는 컴퓨터에 [내부에서](#page-9-0) 작업한 후에의 단계를 따르십시오. 안전 모 범 사례에 대한 자세한 내용은 www.dell.com/regulatory\_compliance의 규정 준수 홈페이지를 참고하십시오.

#### <span id="page-65-0"></span>전제조건

- [컴퓨터](#page-12-0) 덮개를 분리합니다.
- [전면](#page-17-0) 베젤을 분리합니다.
- [드라이브](#page-41-0) 케이지를 분리합니다.

#### 절차

- 핀 2와 3의 점퍼 플러그를 분리하여 핀 1와 2에 끼웁니다.
- 약 5초간 기다립니다.
- 핀 1과 2의 점퍼 플러그를 분리하여 핀 2와 3에 끼웁니다.

![](_page_65_Picture_8.jpeg)

![](_page_65_Picture_168.jpeg)

#### 작업후 필수 조건

- [드라이브](#page-46-0) 케이지를 장착합니다.
- [전면](#page-19-0) 베젤을 장착합니다.
- [컴퓨터](#page-13-0) 덮개를 장착합니다.

### <span id="page-66-0"></span>CMOS 설정 지우기

#### 경고: 컴퓨터의 내부 작업을 시작하기 전에 컴퓨터와 함께 제공된 안전 정보 를 읽고 <u>컴퓨터 [내부에서](#page-7-0) 작업하기 전에</u>의 단계를 따르십시오. 컴퓨터 내부 작업 후에는 컴퓨터에 [내부에서](#page-9-0) 작업한 후에의 단계를 따르십시오. 안전 모 범 사례에 대한 자세한 내용은 www.dell.com/regulatory\_compliance의 규정 준수 홈페이지를 참고하십시오.

#### 전제조건

- 1 [컴퓨터](#page-12-0) 덮개를 분리합니다.
- 2 [전면](#page-17-0) 베젤을 분리합니다.
- 3 [드라이브](#page-41-0) 케이지를 분리합니다.

#### 절차

- 1 핀 2와 3의 점퍼 플러그를 분리하여 핀 1와 2에 끼웁니다.
- 2 약 5초간 기다립니다.

<span id="page-67-0"></span>핀 1과 2의 점퍼 플러그를 분리하여 핀 2와 3에 끼웁니다.

![](_page_67_Picture_1.jpeg)

| 3 핀 2 |  | 4 핀 3 |
|-------|--|-------|

#### 작업후 필수 조건

- [드라이브](#page-46-0) 케이지를 장착합니다.
- [전면](#page-19-0) 베젤을 장착합니다.
- [컴퓨터](#page-13-0) 덮개를 장착합니다.

# <span id="page-68-0"></span>BIOS 플래싱

사용 가능한 업데이트가 있거나 시스템 보드 교체 후 BIOS를 플래싱(업데이트)해 야 할 수 있습니다.

- 1 컴퓨터의 전원을 켭니다.
- 2 www.dell.com/support로 이동합니다.
- 3 제품 지원을 클릭해 제품의 서비스 태그를 입력한 후 Submit(제출)을 클릭합 니다.

![](_page_68_Picture_5.jpeg)

노트: 서비스 태그가 없는 경우 수동으로 자동 검색 기능을 사용하여 컴 퓨터 모델을 찾습니다.

- 4 Drivers & Downloads(드라이버 및 다운로드)를 클릭합니다.
- 5 컴퓨터에 설치된 운영 체제를 선택합니다.
- 6 페이지를 아래로 스크롤하여 BIOS를 확장할 수 있습니다.
- 7 Download File(파일 다운로드)을 클릭하여 컴퓨터 BIOS의 최신 버전을 다운 로드합니다.
- 8 다운로드가 완료된 후 파일을 저장하고, BIOS 업데이트 파일을 저장한 폴더 로 이동합니다.
- 9 BIOS 업데이트 파일 아이콘을 두 번 클릭하고 화면의 지침을 따릅니다.

# <span id="page-69-0"></span>도움말 보기 및 Dell에 문의하기

## 자체 도움말 리소스

다음과 같은 자체 도움말 리소스를 이용해 Dell 제품 및 서비스에 관한 정보 및 도 움말을 얻을 수 있습니다.

Dell 제품 및 서비스 정보 www.dell.com

Windows 8.1 및 Windows 10 Dell 도움말 및 지워 앱

Windows 8, Windows 8.1 및 Windows Windows 검색에서 도움말 및 지원을 10에서 도움말에 액세스하기 입력한 다음 Enter를 누릅니다.

Windows 7 도움말에 액세스 **시작→ 도움말 및 지워**을 클릭합니다.

운영 체제에 대한 온라인 도움말 www.dell.com/support/windows

문제 해결 정보, 사용자 설명서, 설치 지 www.dell.com/support 침서, 제품 사양, 기술 지원 블로그, 드 라이버, 소프트웨어 업데이트 등

운영 체제, 컴퓨터 시작 및 사용, 데이터 www.dell.com/support/manuals의 백업, 진단 등에 대해 알아보십시오. *미 앤 마이 델*을 참조하십시오.

## Dell에 문의하기

판매, 기술 지원 또는 고객 서비스 문제에 관하여 Dell에 문의하려면 www.dell.com/contactdell을 참조하십시오.

![](_page_69_Picture_15.jpeg)

www.dell.com/support/linux

![](_page_70_Picture_0.jpeg)

노트: 인터넷 연결을 사용할 수 없는 경우에는 제품 구매서, 포장 명세서, 청 구서 또는 Dell 제품 카탈로그에서 연락처 정보를 찾을 수 있습니다.